Crésus Finanzbuchhaltung

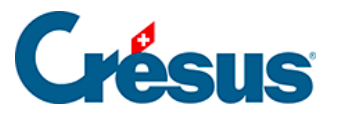

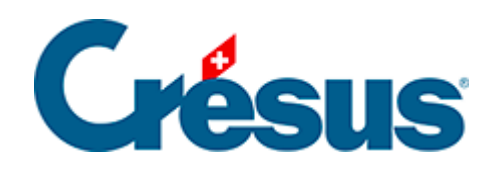

## **Crésus Finanzbuchhaltung**

## [20.5.6 - Vergleich in Prozent mit den Totalen](#page-2-0)

<span id="page-2-0"></span>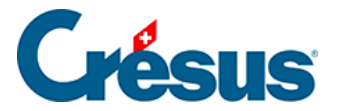

## **20.5.6 - Vergleich in Prozent mit den Totalen**

Die Option Prozent-Vergleich kann nur ausgewählt werden, wenn die Option Zeigt Aufwand und Ertrag im Detail aktiviert ist. Sie erlaubt es, für jeden Saldo den Prozentsatz im Vergleich zum Gesamtaufwand oder zum Gesamtertrag darzustellen.

In unserer Beispieldatei Analyse2.cre entfallen 31 % des Gesamtaufwands auf das Projekt P1000 und 69 % auf das Projekt P2000.

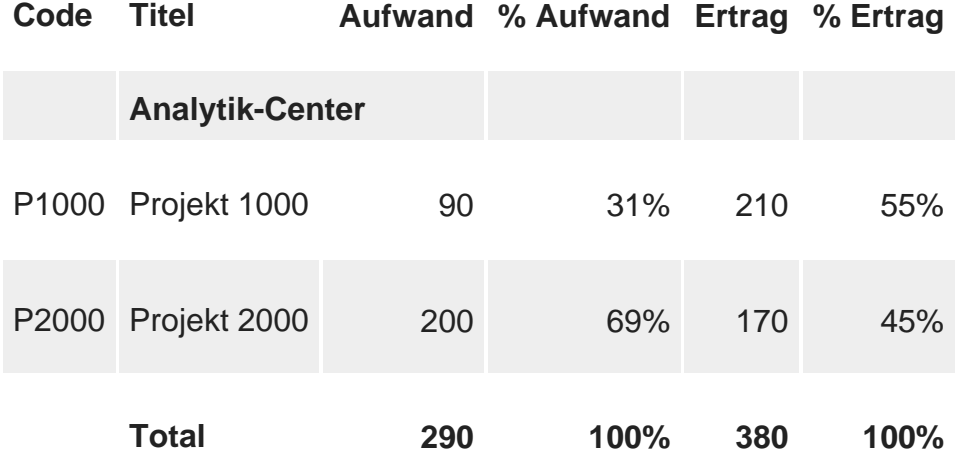